# **BAB V**

# **IMPLEMENTASI DAN PENGUJIAN**

## **5.1 IMPLEMENTASI PROGRAM**

 Implementasi program digunakan untuk menerapkan perancangan halaman yang ada pada program dimana implementasi ini juga menguji program yang dibuat telah sesuai dengan sistem yang dirancang sehingga program yang dibuat tidak terjadi kesalahan baik dari sisi sistem maupun dari sisi *coding* dan memudahkan penulis untuk melakukan pengecekan dengan sistem yang telah dibuat apakah telah sesuai dengan kebutuhannya pada CV. Joko Motor Muaro Jambi

#### **5.1.1 Implementasi** *Input* **Program**

Implementasi *input* program digunakan untuk menerapkan perancangan halaman yang ada pada program. Adapun implementasi *input* pada program pada CV. Joko Motor Muaro Jambi, dapat dijabarkan sebagai berikut:

1. Halaman Mencari Penawaran

Halaman mencari penawaran merupakan halaman yang digunakan pelanggan untuk mencari penawaran yang akan disetujui oleh pelanggan denngan mengisi nama pelanggan dan nomor penawaran. Gambar 5.1 mencari penawaran merupakan hasil implementasi dari rancangan pada gambar 4.33.

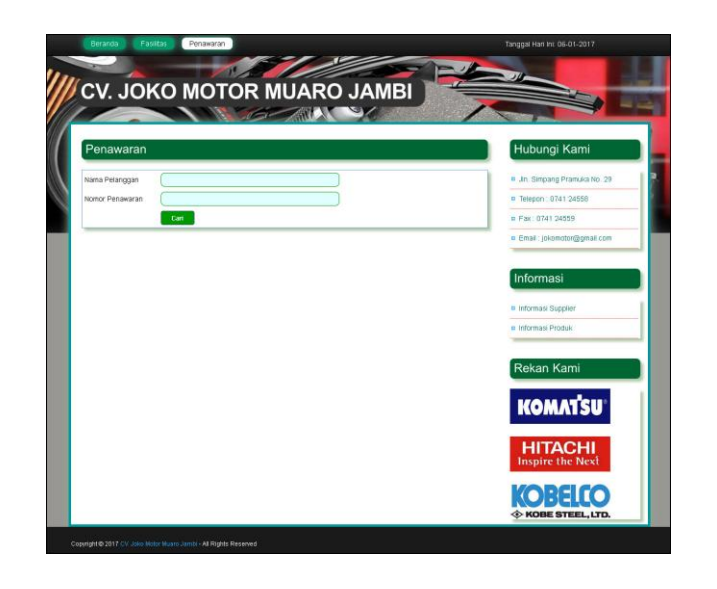

**Gambar 5.1 Mencari Penawaran**

2. Halaman Menyetujui Penawaran

Halaman menyetujui penawaran merupakan halaman yang digunakan pelanggan untuk menyetujui penawaran yang diberikan oleh perusahaan dengan mengupload file pada *form* yang disediakan. Gambar 5.2 menyetujui penawaran merupakan hasil implementasi dari rancangan pada gambar 4.34.

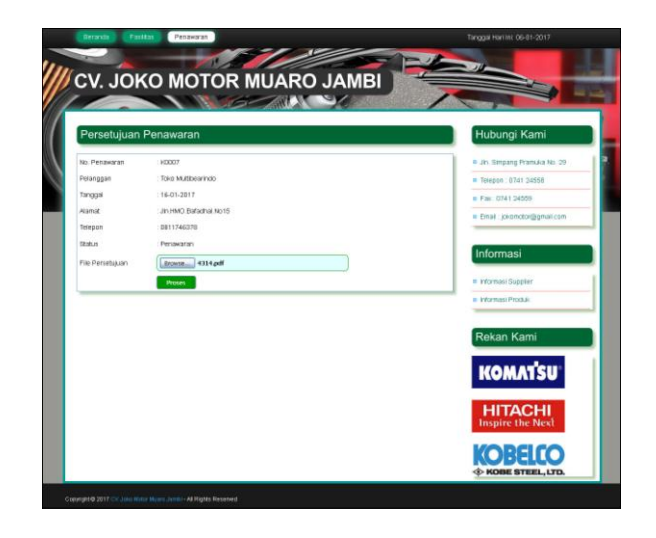

**Gambar 5.2 Menyetujui Penawaran**

3. Halaman *Form Login*

Halaman *form login* merupakan halaman yang digunakan *user* ataupun pimpinan untuk masuk ke dalam halaman utama dengan mengisi nama *user* dan *password*  dengan benar. Gambar 5.3 *form login* merupakan hasil implementasi dari rancangan pada gambar 4.35.

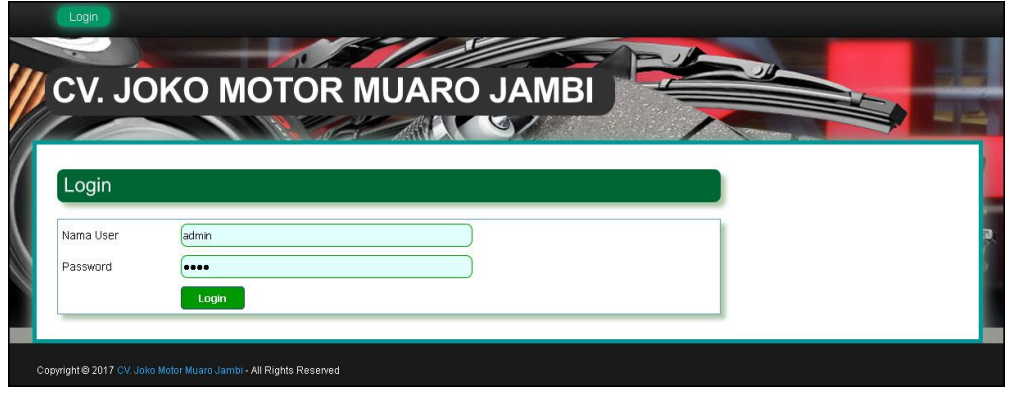

**Gambar 5.3** *Form Login*

4. Halaman *Input User*

Halaman *input user* merupakan halaman yang digunakan *user* ataupun pimpinan untuk menambah data *user* yang baru ke dalam sistem dengan mengisi data ke dalam *field* yang telah tersedia. Gambar 5.4 *input user* merupakan hasil implementasi dari rancangan pada gambar 4.36.

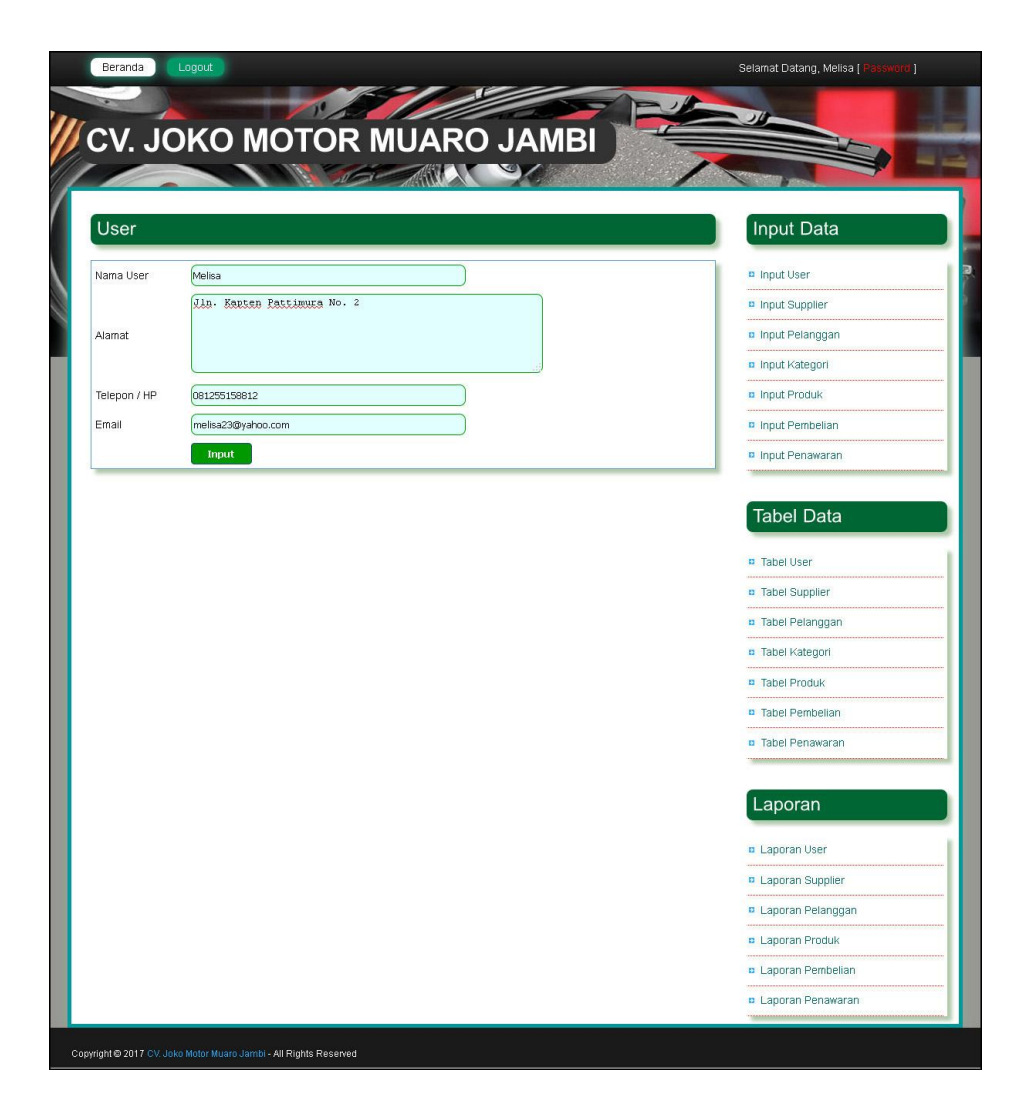

**Gambar 5.4** *Input User*

## 5. Halaman *Input* Supplier

Halaman *input* supplier merupakan halaman yang digunakan *user* ataupun pimpinan untuk menambah data supplier yang baru ke dalam sistem dengan mengisi data ke dalam *field* yang telah tersedia. Gambar 5.5 *input* supplier merupakan hasil implementasi dari rancangan pada gambar 4.37.

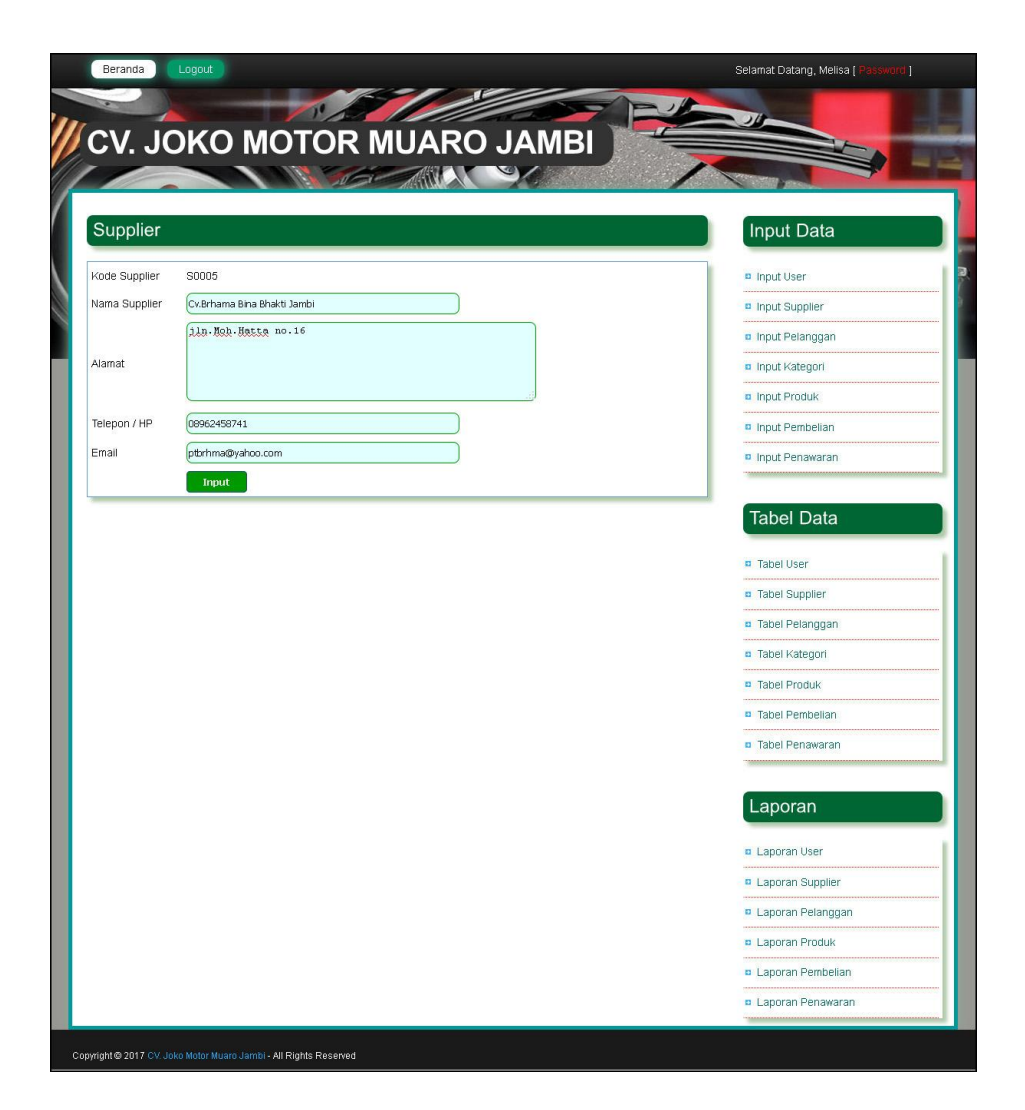

**Gambar 5.5** *Input* **Supplier**

## 6. Halaman *Input* Pelanggan

Halaman *input* pelanggan merupakan halaman yang digunakan *user* ataupun pimpinan untuk menambah data pelanggan yang baru ke dalam sistem dengan mengisi data ke dalam *field* yang telah tersedia. Gambar 5.6 *input* pelanggan merupakan hasil implementasi dari rancangan pada gambar 4.38.

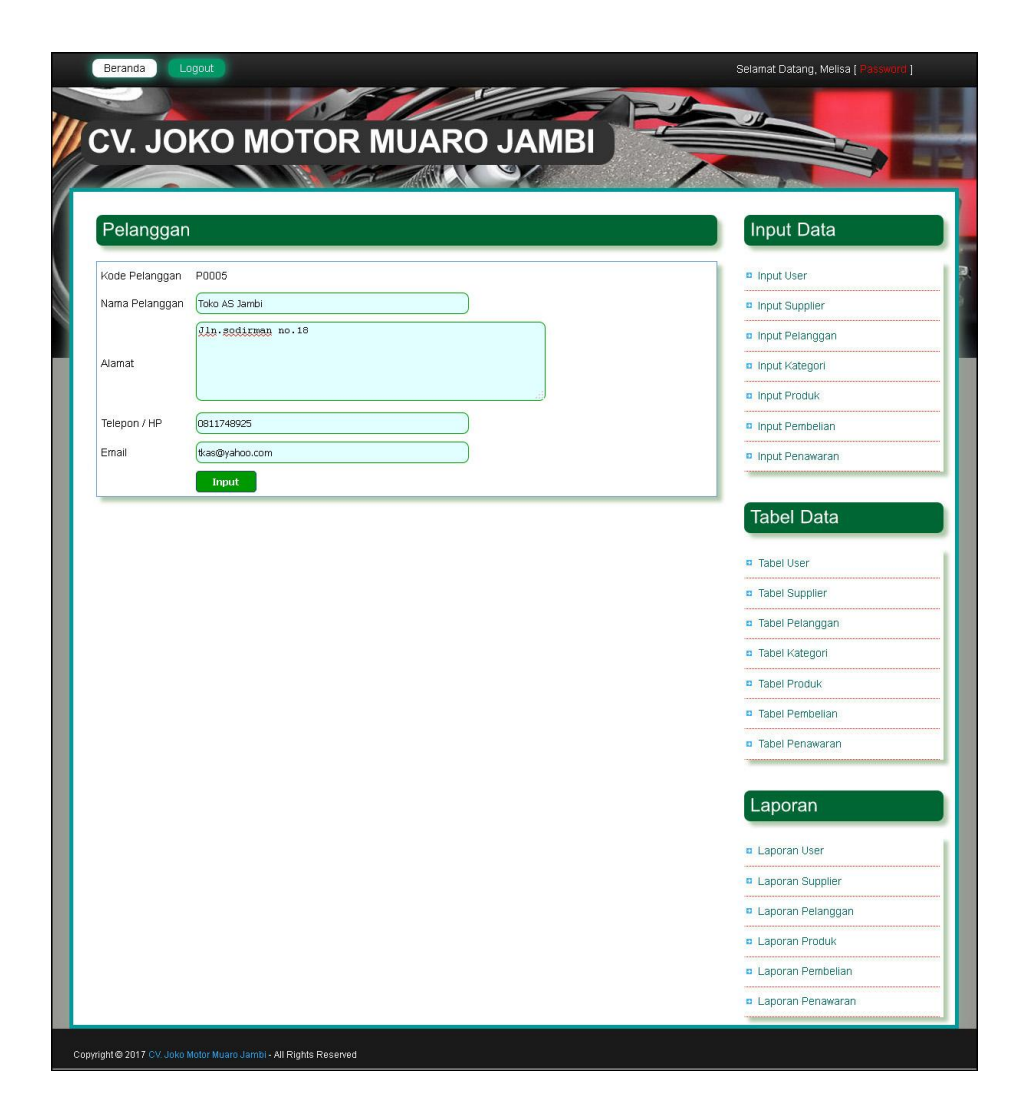

**Gambar 5.6** *Input* **Pelanggan**

7. Halaman *Input* Kategori Produk

Halaman *input* kategori produk merupakan halaman yang digunakan *user* ataupun pimpinan untuk menambah data kategori produk yang baru ke dalam sistem dengan mengisi data ke dalam *field* yang telah tersedia. Gambar 5.7 *input* kategori produk merupakan hasil implementasi dari rancangan pada gambar 4.39.

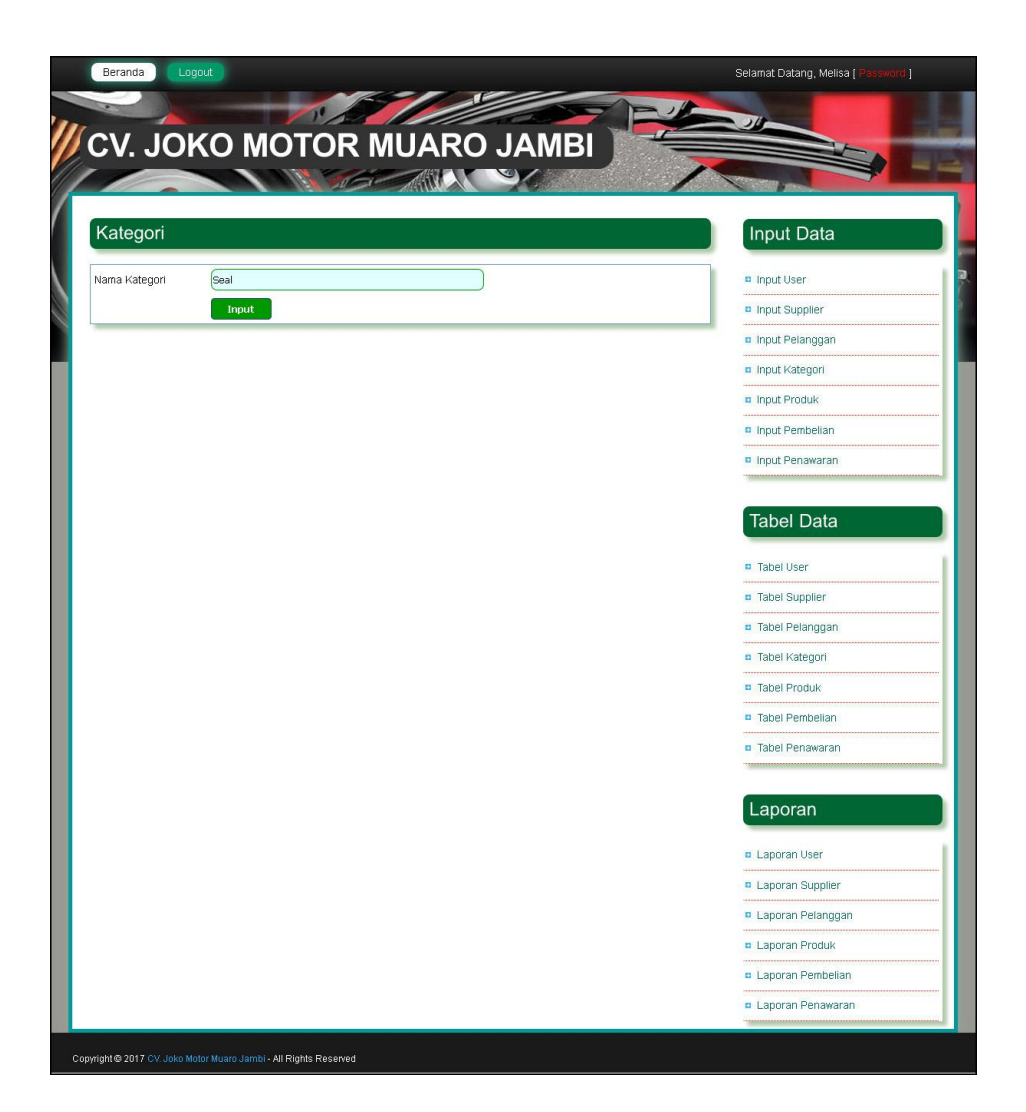

**Gambar 5.7** *Input* **Kategori Produk**

8. Halaman *Input* Produk

Halaman *input* produk merupakan halaman yang digunakan *user* ataupun pimpinan untuk menambah data produk yang baru ke dalam sistem dengan mengisi data ke dalam *field* yang telah tersedia. Gambar 5.8 *input* produk merupakan hasil implementasi dari rancangan pada gambar 4.40.

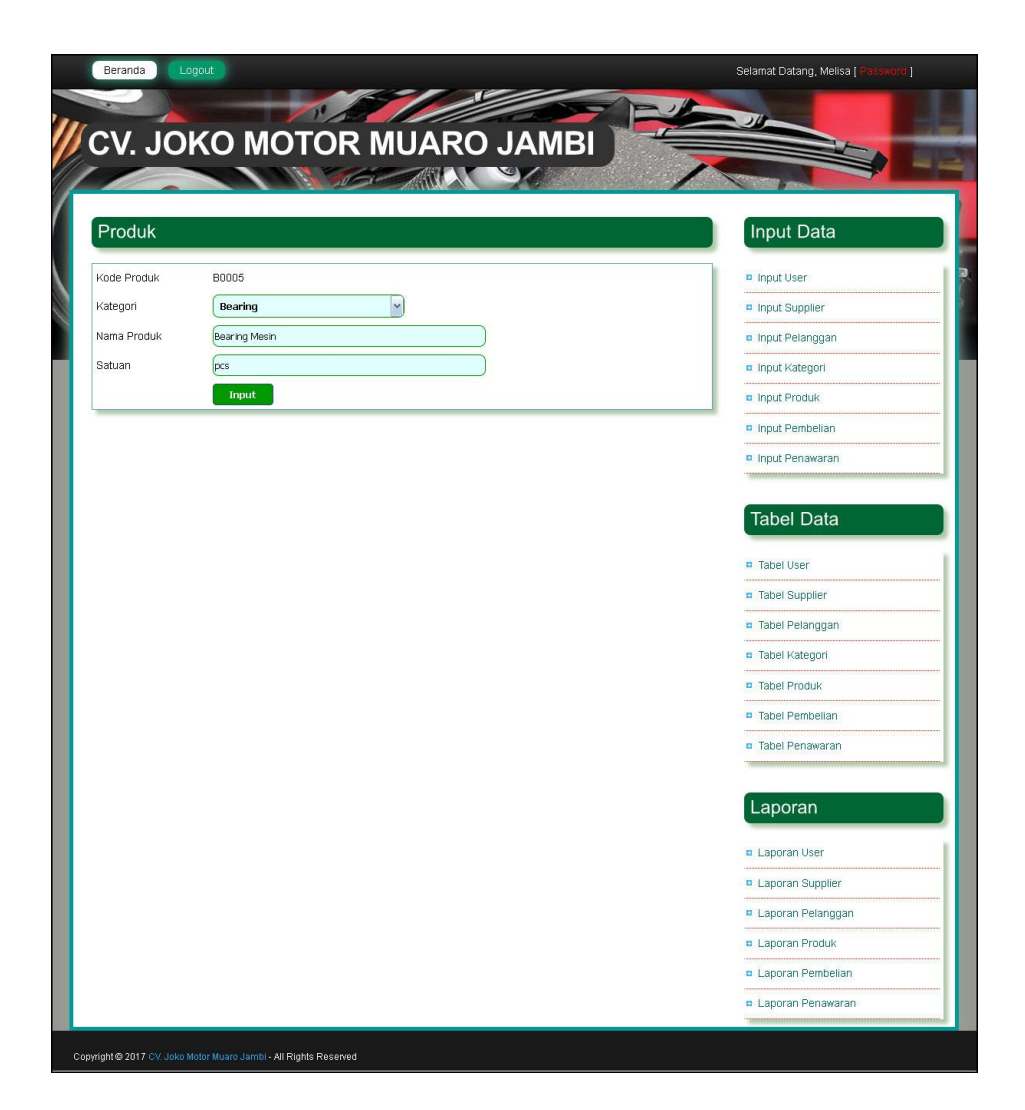

**Gambar 5.8** *Input* **Produk**

#### 9. Halaman *Input* Pembelian

Halaman *input* pembelian merupakan halaman yang digunakan *user* ataupun pimpinan untuk menambah data pembelian yang baru ke dalam sistem dengan mengisi data ke dalam *field* yang telah tersedia. Gambar 5.9 *input* pembelian merupakan hasil implementasi dari rancangan pada gambar 4.41.

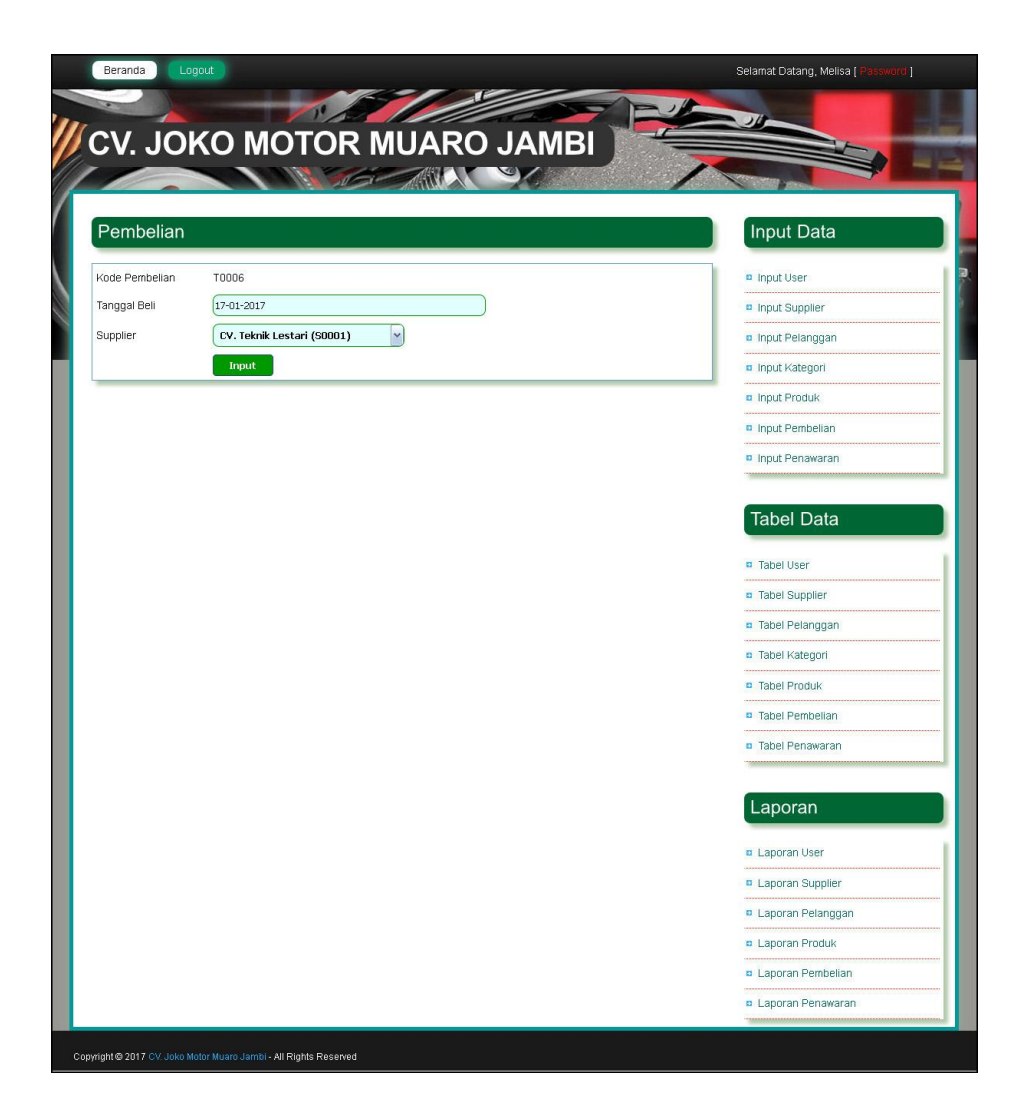

**Gambar 5.9** *Input* **Pembelian**

#### 10. Halaman *Input* Penawaran

Halaman *input* penawaran merupakan halaman yang digunakan *user* ataupun pimpinan untuk menambah data penawaran yang baru ke dalam sistem dengan mengisi data ke dalam *field* yang telah tersedia. Gambar 5.10 *input* penawaran merupakan hasil implementasi dari rancangan pada gambar 4.42.

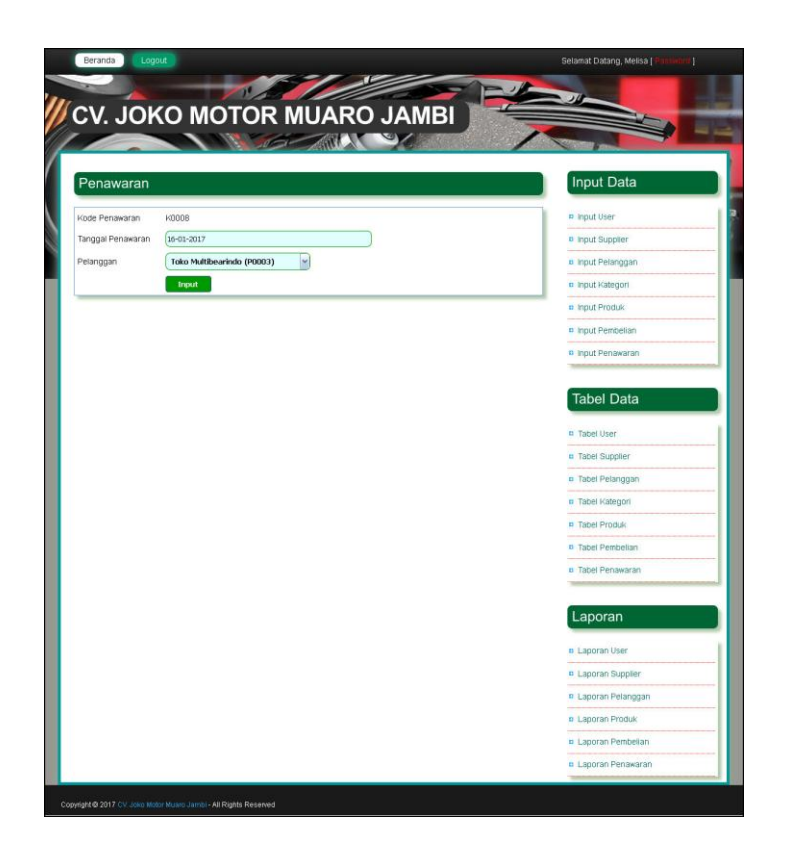

**Gambar 5.10** *Input* **Penawaran**

## **5.1.2 Implementasi** *Output* **Program**

Implementasi *output* program digunakan untuk menerapkan perancangan halaman yang ada pada program. Adapun implementasi *output* pada program pada CV. Joko Motor Muaro Jambi, dapat dijabarkan sebagai berikut :

1. Halaman Beranda

Halaman beranda merupakan halaman pertama kali saat pelanggan ataupun pengunjung mengakses *website* dengan menampilkan informasi mengenai perusahaan dan menu-menu yang dapat menghubungkan ke halaman lainnya.

Gambar 5.11 beranda merupakan hasil implementasi dari rancangan pada gambar 4.43.

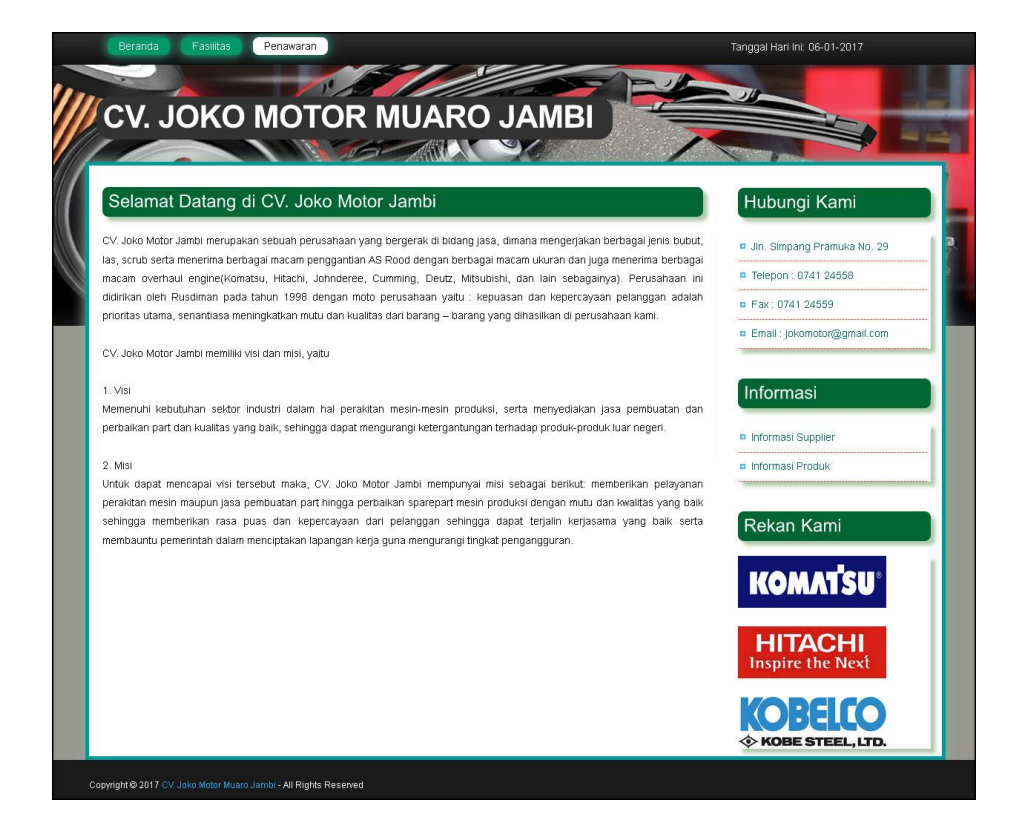

**Gambar 5.11 Beranda**

2. Halaman Detail Penawaran

Halaman detail penawaran merupakan halaman yang menampilkan informasi detail dari penawaran yang diberikan perusahaan kepada pelanggan dan terdapat tombol untuk mencetak penawaran dan menyetujui penawaran yang diberikan. Gambar 5.12 detail penawaran merupakan hasil implementasi dari rancangan pada gambar 4.44.

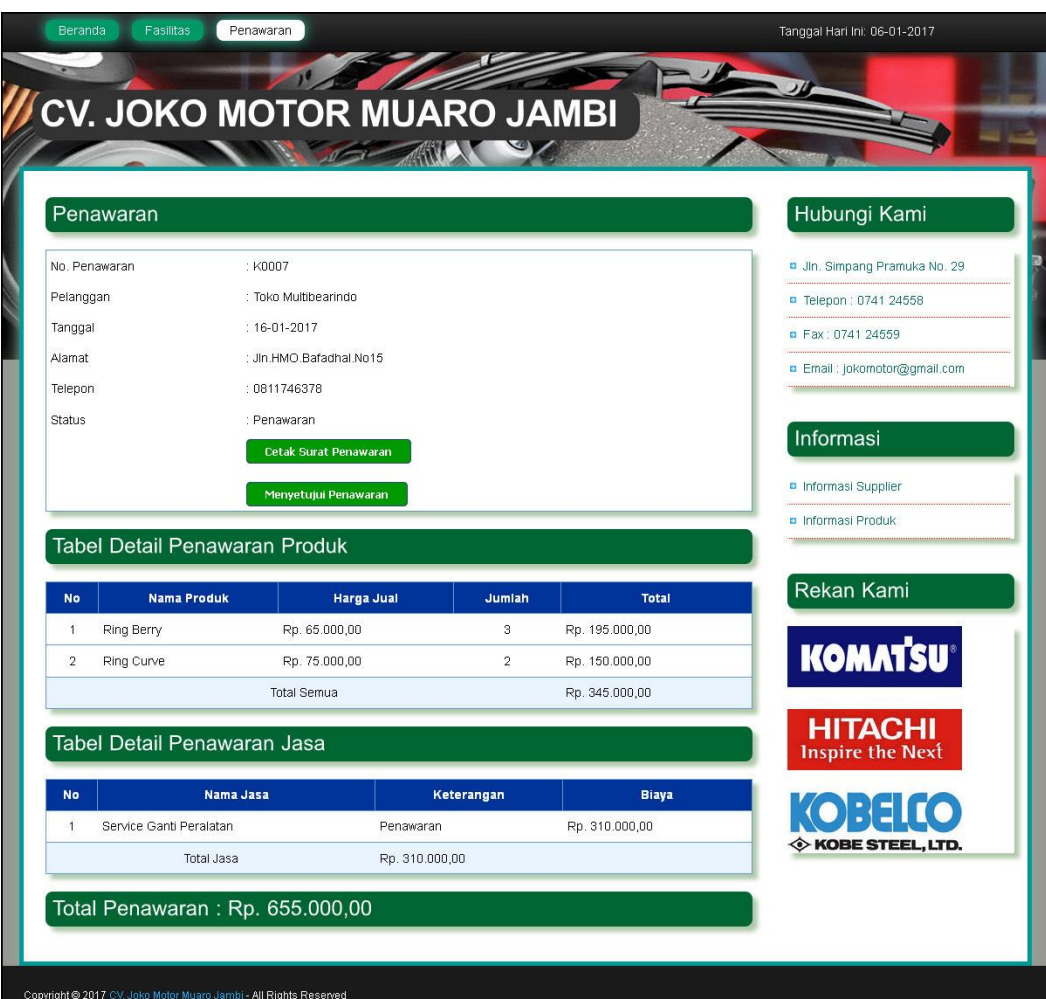

**Gambar 5.12 Detail Penawaran**

3. Halaman Tabel *User*

Halaman tabel *user* merupakan halaman yang digunakan *user* atau pimpinan untuk melihat informasi dari *user* dan terdapat *link* untuk mengubah dan menghapus data *user* sesuai dengan kebutuhannya. Gambar 5.13 tabel *user* merupakan hasil implementasi dari rancangan pada gambar 4.45.

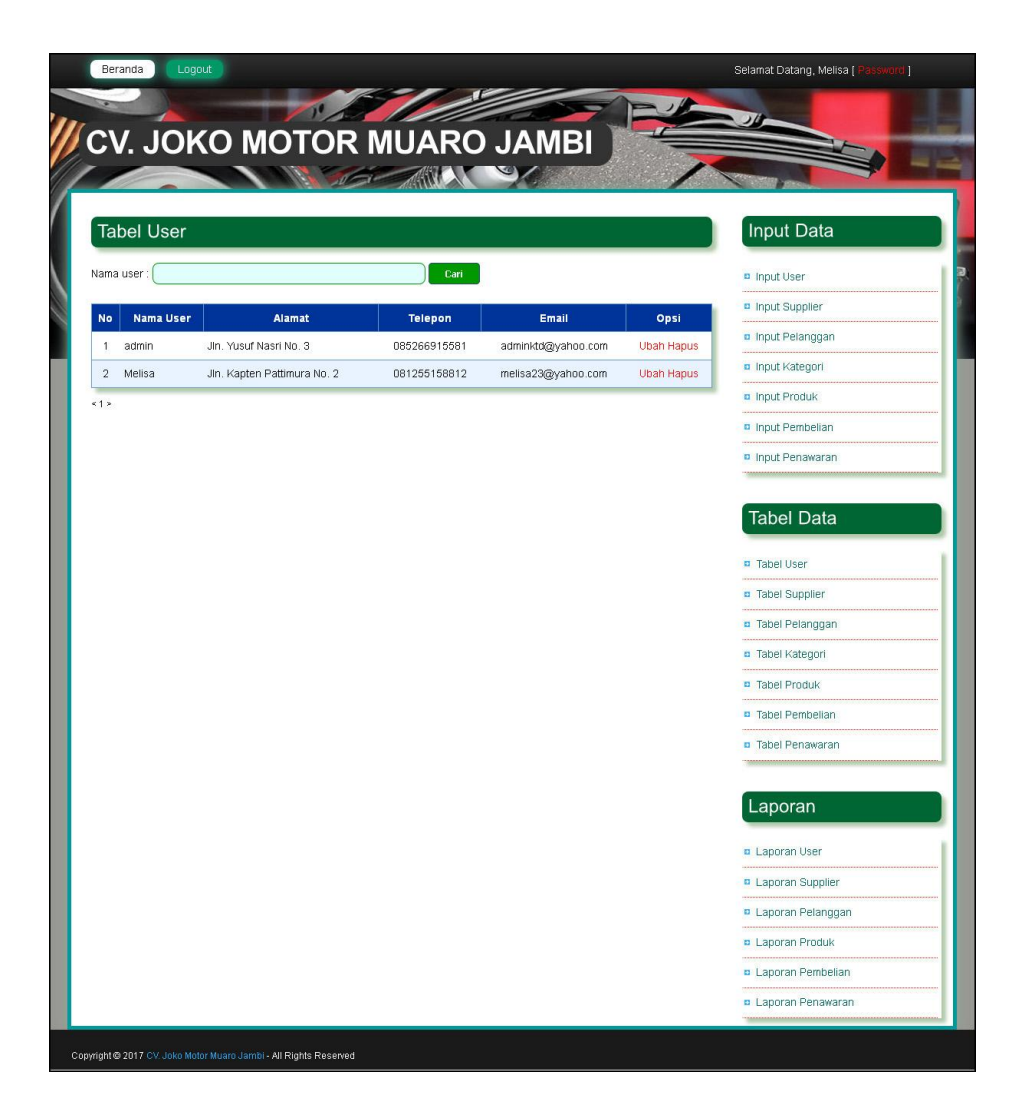

**Gambar 5.13 Tabel** *User*

4. Halaman Tabel Supplier

Halaman tabel supplier merupakan halaman yang digunakan *user* atau pimpinan untuk melihat informasi dari supplier dan terdapat *link* untuk mengubah dan menghapus data supplier sesuai dengan kebutuhannya. Gambar 5.14 tabel supplier merupakan hasil implementasi dari rancangan pada gambar 4.46.

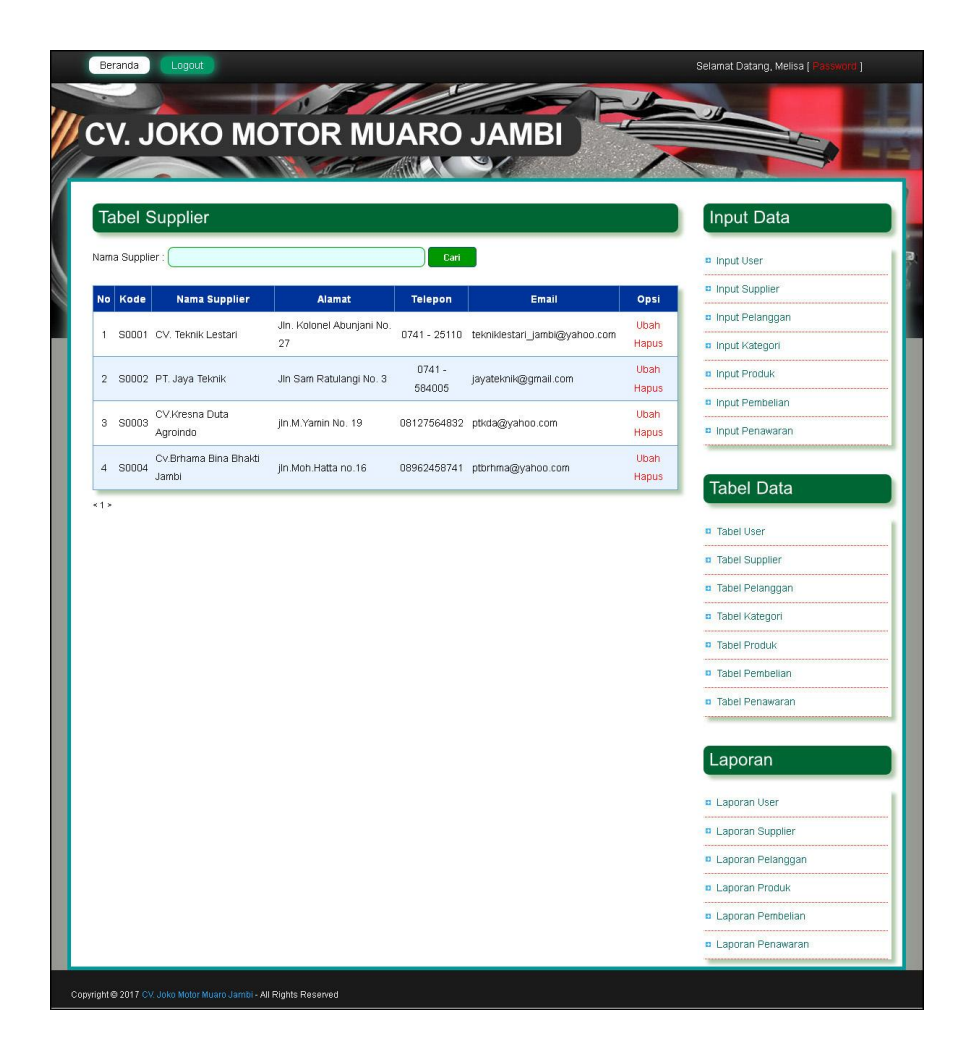

**Gambar 5.14 Tabel Supplier**

5. Halaman Tabel Pelanggan

Halaman tabel pelanggan merupakan halaman yang digunakan *user* atau pimpinan untuk melihat informasi dari pelanggan dan terdapat *link* untuk mengubah dan menghapus data pelanggan sesuai dengan kebutuhannya. Gambar 5.15 tabel pelanggan merupakan hasil implementasi dari rancangan pada gambar 4.47.

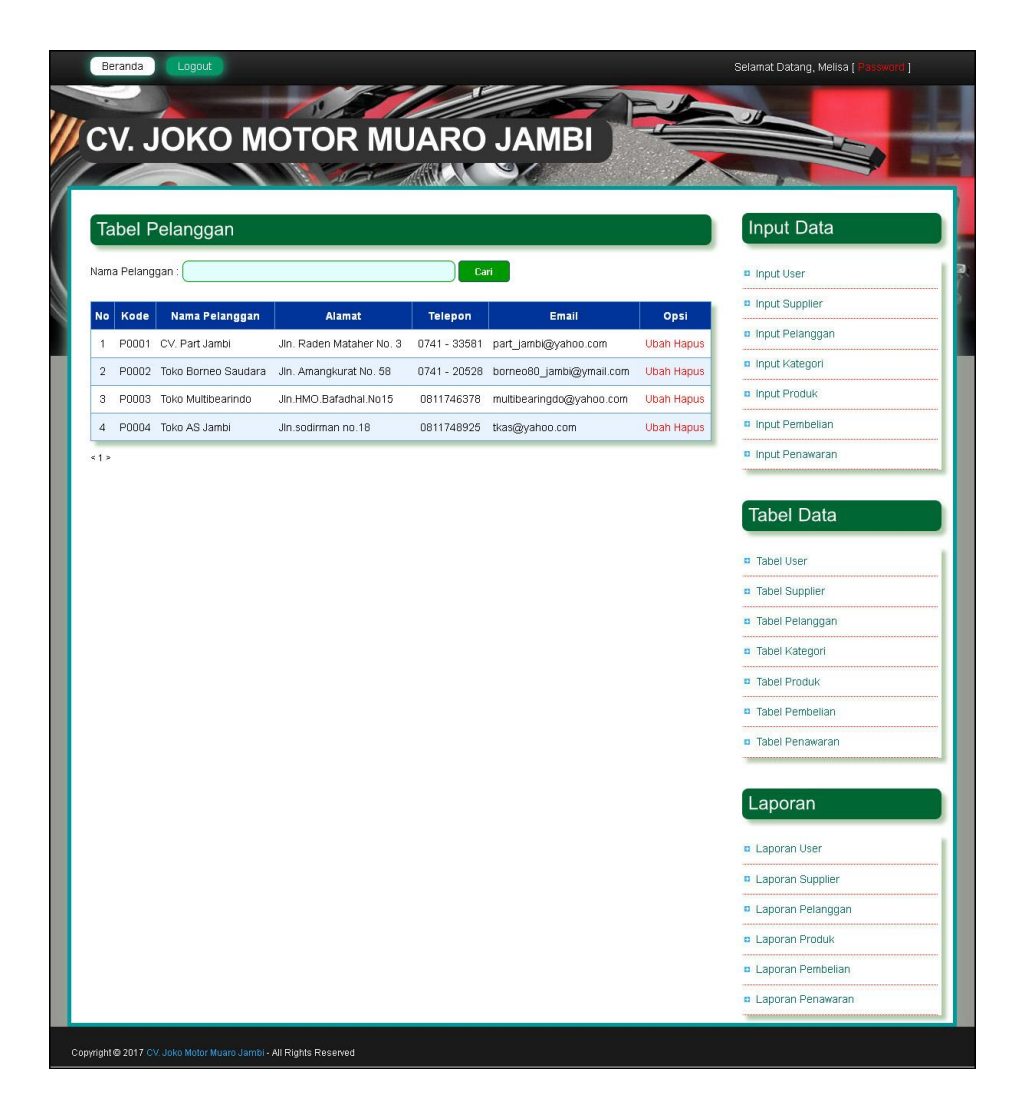

**Gambar 5.15 Tabel Pelanggan**

6. Halaman Tabel Kategori Produk

Halaman tabel kategori produk merupakan halaman yang digunakan *user* atau pimpinan untuk melihat informasi dari kategori dan terdapat *link* untuk menghapus data kategori sesuai dengan kebutuhannya. Gambar 5.16 tabel kategori produk merupakan hasil implementasi dari rancangan pada gambar 4.48.

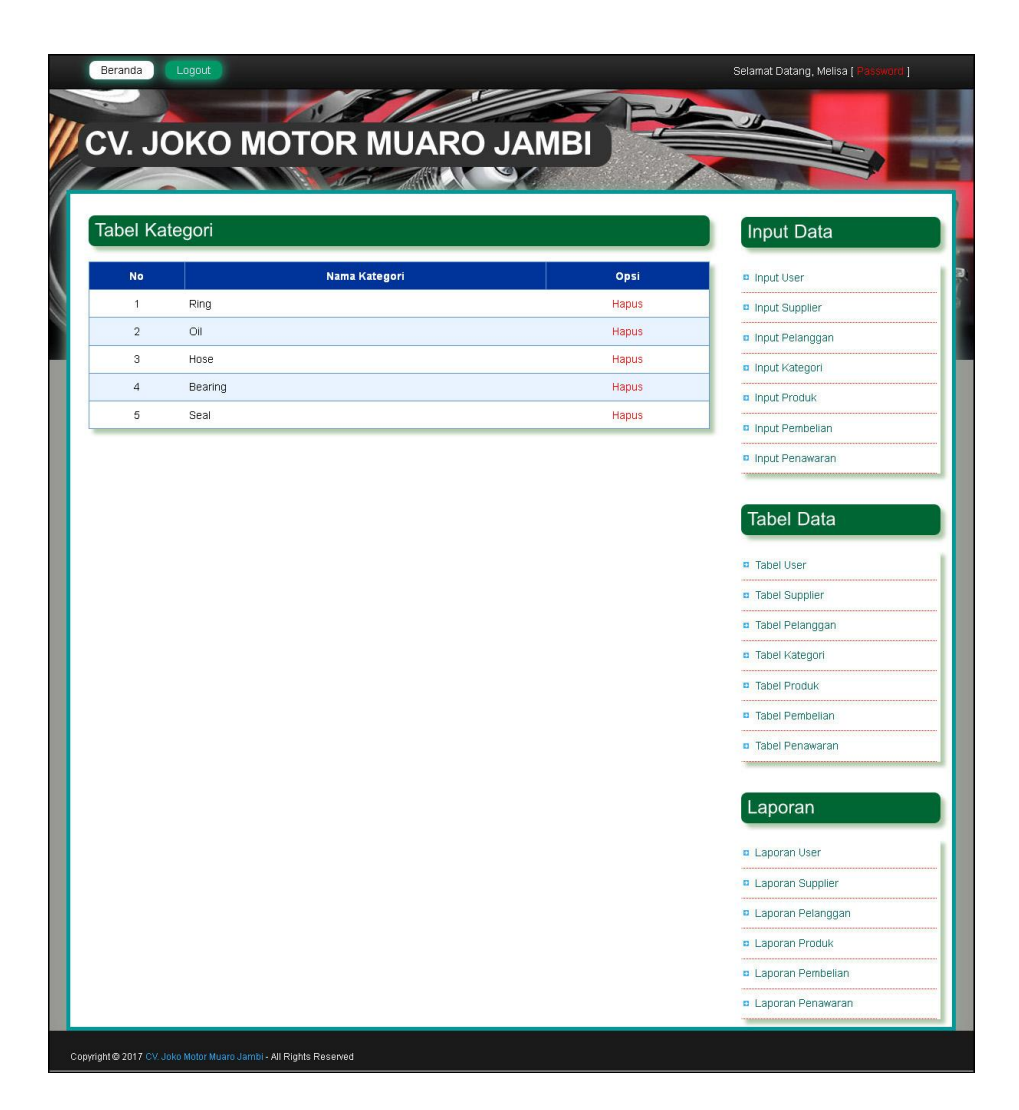

**Gambar 5.16 Tabel Kategori Produk**

7. Halaman Tabel Produk

Halaman tabel produk merupakan halaman yang digunakan *user* atau pimpinan untuk melihat informasi dari produk dan terdapat *link* untuk mengubah dan menghapus data produk sesuai dengan kebutuhannya. Gambar 5.17 tabel produk merupakan hasil implementasi dari rancangan pada gambar 4.49.

|                |                     |              | CV. JOKO MOTOR MUARO JAMBI |             |               |               |                   |                            |
|----------------|---------------------|--------------|----------------------------|-------------|---------------|---------------|-------------------|----------------------------|
|                |                     |              |                            |             |               |               |                   |                            |
|                |                     |              |                            |             |               |               |                   |                            |
|                | <b>Tabel Produk</b> |              |                            |             |               |               |                   | Input Data                 |
|                | Nama Produk:        |              |                            |             | Cari          |               |                   | <b>D</b> Input User        |
| No             | Kategori            | Kode         | Nama                       | <b>Stok</b> | Harga Beli    | Harga Jual    | Opsi              | n Input Supplier           |
| $\mathbf{1}$   | Ring                | B0001        | Ring Berry                 | 17 Bh       | Rp. 60.000,00 | Rp. 65.000,00 | <b>Ubah Hapus</b> | n Input Pelanggan          |
| $\,2\,$        | Oil                 | B0002        | Oli Mesin 50 Ltr           | 80 Ltr      | Rp. 50.000,00 | Rp. 75.000,00 | Ubah Hapus        | n Input Kategori           |
| 3              | Ring                | <b>B0003</b> | Ring Curve                 | 16 Bh       | Rp. 25.000,00 | Rp. 75.000,00 | <b>Ubah Hapus</b> | n Input Produk             |
| $\overline{a}$ | Bearing             | B0004        | Bearing Mesin              | 5 pcs       | Rp. 10.000,00 | Rp. 30.000,00 | <b>Ubah Hapus</b> | n Input Pembelian          |
| 512            |                     |              |                            |             |               |               |                   | Input Penawaran            |
|                |                     |              |                            |             |               |               |                   | <b>D</b> Tabel User        |
|                |                     |              |                            |             |               |               |                   | <b>D</b> Tabel Supplier    |
|                |                     |              |                            |             |               |               |                   | <b>n</b> Tabel Pelanggan   |
|                |                     |              |                            |             |               |               |                   | <b>n</b> Tabel Kategori    |
|                |                     |              |                            |             |               |               |                   | <b>D</b> Tabel Produk      |
|                |                     |              |                            |             |               |               |                   | <b>D</b> Tabel Pembelian   |
|                |                     |              |                            |             |               |               |                   | <b>D</b> Tabel Penawaran   |
|                |                     |              |                            |             |               |               |                   | Laporan                    |
|                |                     |              |                            |             |               |               |                   | <b>D</b> Laporan User      |
|                |                     |              |                            |             |               |               |                   | <b>D</b> Laporan Supplier  |
|                |                     |              |                            |             |               |               |                   | <b>D</b> Laporan Pelanggan |
|                |                     |              |                            |             |               |               |                   | <b>D</b> Laporan Produk    |
|                |                     |              |                            |             |               |               |                   | <b>D</b> Laporan Pembelian |
|                |                     |              |                            |             |               |               |                   | <b>D</b> Laporan Penawaran |

**Gambar 5.17 Tabel Produk**

8. Halaman Tabel Pembelian

Halaman tabel pembelian merupakan halaman yang digunakan *user* atau pimpinan untuk melihat informasi dari pembelian dan terdapat *link* untuk melihat detail, mencetak tanda terima dan menghapus data pembelian sesuai dengan kebutuhannya. Gambar 5.18 tabel pembelian merupakan hasil implementasi dari rancangan pada gambar 4.50.

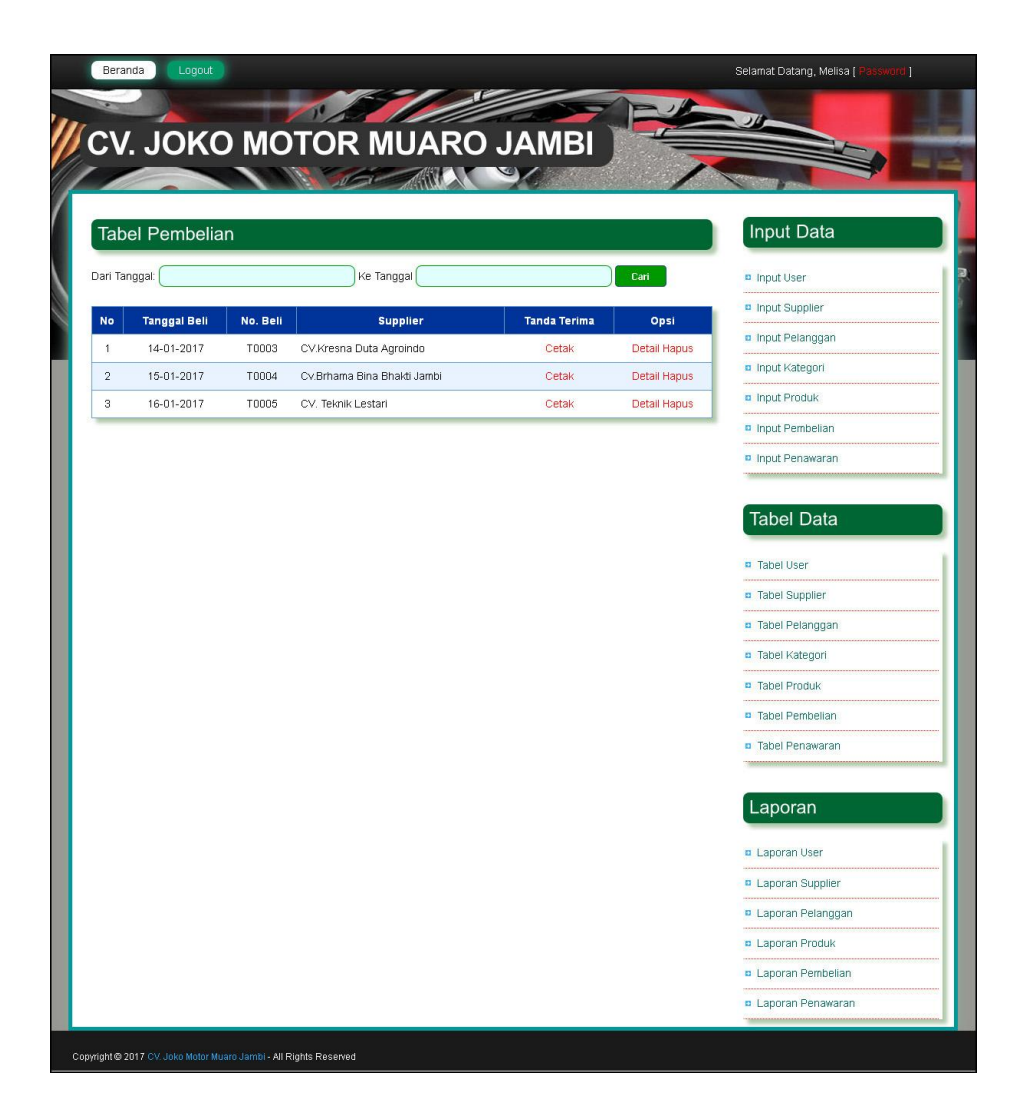

**Gambar 5.18 Tabel Pembelian**

9. Halaman Tabel Detail Pembelian

Halaman tabel detail pembelian merupakan halaman yang digunakan atau pimpinan untuk melihat informasi dari detail pembelian dan terdapat *link* untuk mengubah dan menghapus data detail pembelian sesuai dengan kebutuhannya. Gambar 5.19 tabel detail pembelian merupakan hasil implementasi dari rancangan pada gambar 4.51.

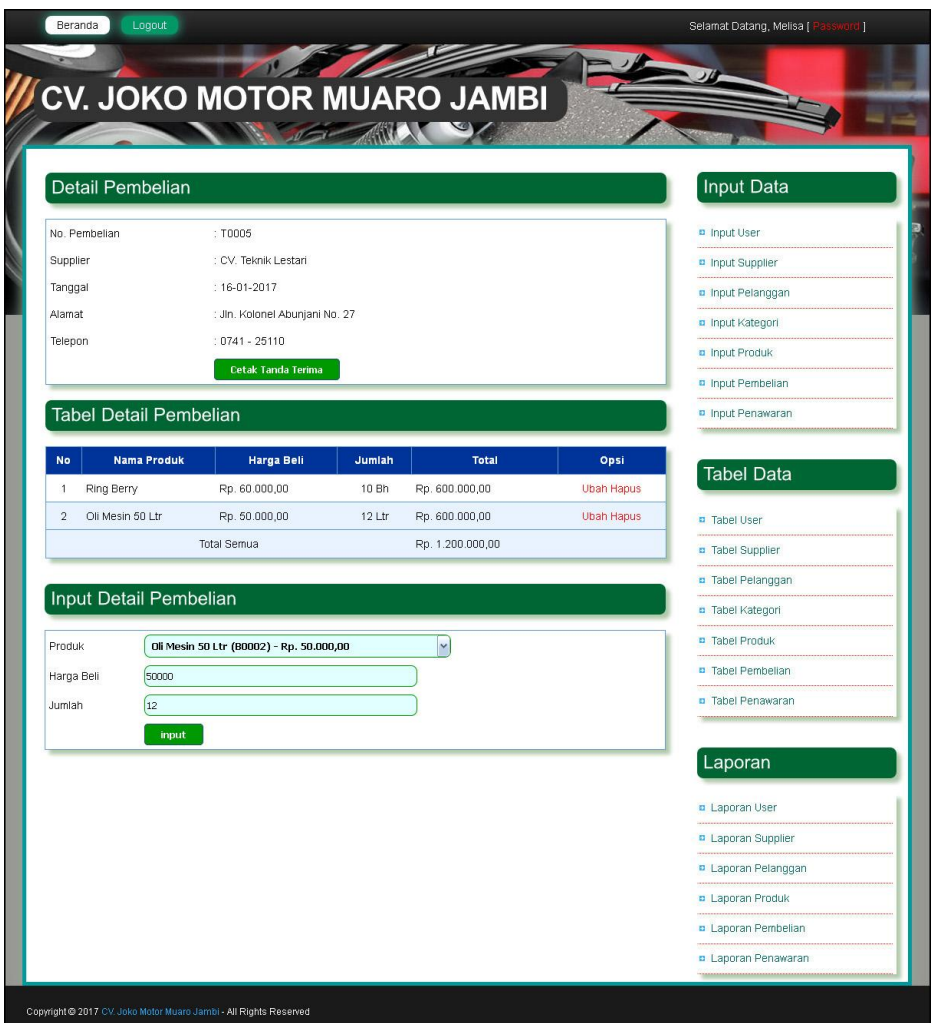

**Gambar 5.19 Tabel Detail Pembelian**

## 10. Halaman Tabel Penawaran

Halaman tabel penawaran merupakan halaman yang digunakan *user* atau pimpinan untuk melihat informasi dari penawaran dan terdapat *link* untuk melihat detail, mencetak penawaran dan menghapus data penawaran serta memproses persetujuan penawaran sesuai dengan kebutuhannya. Gambar 5.20 tabel penawaran merupakan hasil implementasi dari rancangan pada gambar 4.52.

|            | <b>Tabel Penawaran</b> |               |                    |           |                       |           |              | <b>Input Data</b>                                                                                        |
|------------|------------------------|---------------|--------------------|-----------|-----------------------|-----------|--------------|----------------------------------------------------------------------------------------------------|
|            | Dari Tanggal:          |               | Ke Tanggal         |           |                       |           | Cari         | <b>D</b> Input User                                                                                      |
| <b>No</b>  | Tanggal                | No. Penawaran | Pelanggan          | Disetujui | <b>Status Service</b> | Penawaran | Opsi         | n Input Supplier                                                                                         |
| 1          | 15-01-2017             | K0004         | Toko Multibearindo | Proses    | Proses Selesai        | Cetak     | Detail Hapus | n Input Pelanggan                                                                                        |
| $\sqrt{2}$ | 15-01-2017             | K0005         | Toko AS Jambi      | Proses    | Proses Selesai        | Cetak     | Detail Hapus | n Input Kategori                                                                                         |
| з          | 15-01-2017             | K0006         | Toko Multibearindo | Proses    | Proses Selesai        | Cetak     | Detail Hapus | n Input Produk                                                                                           |
| $\sqrt{4}$ | 16-01-2017             | <b>K0007</b>  | Toko Multibearindo | Proses    | Proses Selesai        | Cetak     | Detail Hapus | n Input Pembelian                                                                                        |
|            |                        |               |                    |           |                       |           |              | <b>n</b> Tabel Pelanggan<br><b>D</b> Tabel Kategori<br><b>D</b> Tabel Produk<br><b>D</b> Tabel Pembelian |
|            |                        |               |                    |           |                       |           |              | <b>D</b> Tabel Penawaran<br>Laporan                                                                      |
|            |                        |               |                    |           |                       |           |              | <b>D</b> Laporan User                                                                                    |
|            |                        |               |                    |           |                       |           |              | <b>D</b> Laporan Supplier                                                                                |
|            |                        |               |                    |           |                       |           |              |                                                                                                    |

**Gambar 5.20 Tabel Penawaran**

11. Halaman Tabel Detail Penawaran

Halaman tabel detail penawaran merupakan halaman yang digunakan *user* atau pimpinan untuk melihat informasi dari detail penawaran dan terdapat *link* untuk mengubah dan menghapus detail penawaran serta terdapat menu untuk menambah detail penawaran produk dan jasa yang baru sesuai dengan kebutuhannya. Gambar 5.21 tabel detail penawaran merupakan hasil implementasi dari rancangan pada gambar 4.53.

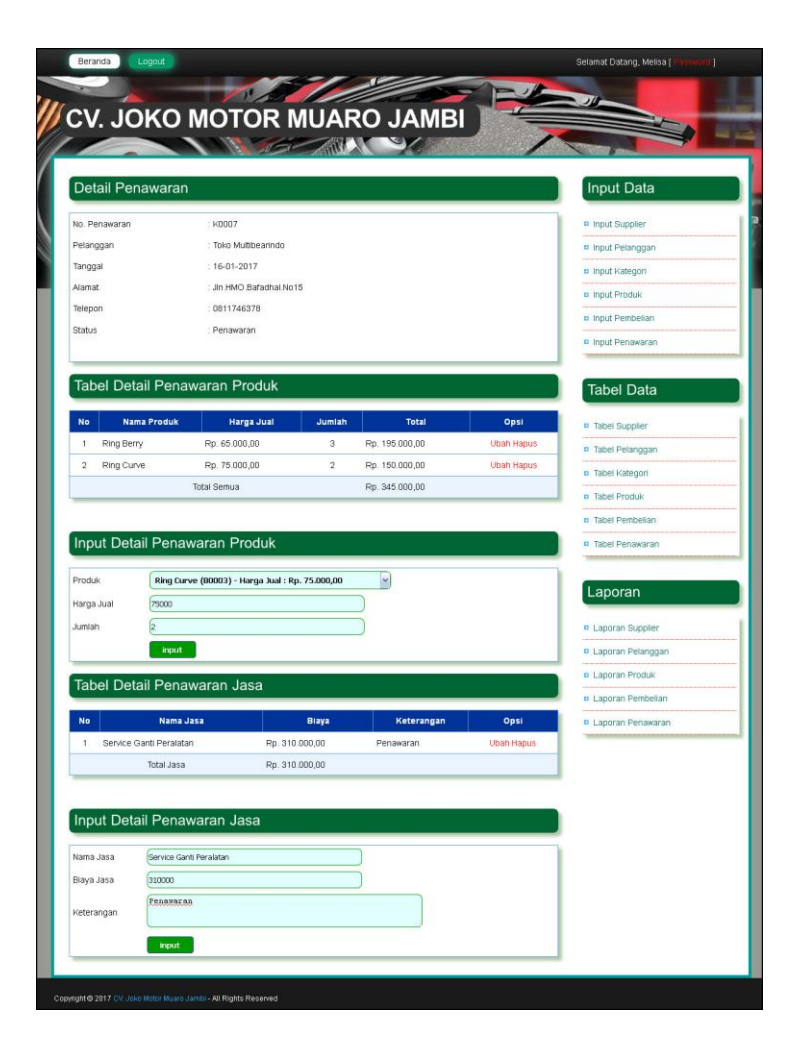

**Gambar 5.21 Tabel Detail Penawaran**

# **5.2 LINGKUNGAN UJI COBA**

Uji coba dilakukan pada komputer milik penulis, yang telah disebutkan speksifikasinya pada bab sebelumnya. Adapun kebutuhan perangkat keras dan perangkat lunak minimal komputer yang dimiliki agar sistem dapat berjalan secara optimal adalah:

1. Perangkat Keras (*Hardware*)

- a. *Hardware* yang digunakan adalah sebuah komputer dengan spesifikasi :
	- *processor* Core i5 @ 2,53 Ghz
	- RAM 8 GB DDR2, *hard disk* 500GB
- b. *Mouse*
- c. *Printer Inkjet*
- 2. Perangkat Lunak (*Software*)

*Software* yang digunakan antara lain :

- a. XAMPP
- b. *Dreamweaver* CS5
- c. *Browser*

# **5.3 PENGUJIAN**

Untuk mengetahui keberhasilan dari implementasi sistem yang telah dilakukan, maka penulis melakukan tahap pengujian terhadapat sistem secara fungsional, yaitu dengan menggunakan *unit testing* yang difokuskan pada modul, modul terkecil yang terdapat pada sistem, dan kemudian dilanjutkan dengan metode *integrated testing.* Adapun beberapa tahap pengujian yang telah dilakukan adalah sebagai berikut :

| $\mathbf N$<br>0. | <b>Deskripsi</b> | <b>Prosedur Pengujian</b> | <b>Masukan</b> | Keluaran yang<br><b>Diharapkan</b> | <b>Hasil</b> yang<br>didapat | Kesimpulan |
|-------------------|------------------|---------------------------|----------------|------------------------------------|------------------------------|------------|
|                   | Pengujian        | - Mengakses website       | Mengisi        | Message "anda                      | Message                      | Handal     |
|                   | pada             | - Mengklik menu           | file           | berhasil                           | "anda berhasil               |            |
|                   | melihat dan      | penawaran                 | persetujua     | menyetujui                         | menyetujui                   |            |
|                   | menyetujui       | - Menginput nama          | n              | penawaran"                         | penawaran"                   |            |

**Tabel 5.1 Tabel Pengujian Melihat dan Menyetujui Penawaran**

|   | penawaran                                                   | pelanggan dan no.<br>Penawaran<br>- Mengklik tombol<br>cari<br>- Mengklik tombol<br>menyetuji<br>penawaran                                                                            |                                         |                                                    |                                                          |        |
|---|-------------------------------------------------------------|----------------------------------------------------------------------------------------------------|-----------------------------------------|----------------------------------------------------|----------------------------------------------------------|--------|
| 2 | Pengujian<br>pada<br>melihat dan<br>menyetujui<br>penawaran | - Mengakses website<br>- Mengklik menu<br>penawaran<br>- Menginput nama<br>pelanggan dan no.<br>Penawaran<br>- Mengklik tombol<br>cari<br>- Mengklik tombol<br>menyetuji<br>penawaran | File<br>persetujua<br>n belum<br>terisi | Message "anda<br>belum selesai<br>melengkapi data" | Message<br>"anda belum<br>selesai<br>melengkapi<br>data" | Handal |

**Tabel 5.2 Tabel Pengujian** *Login User*

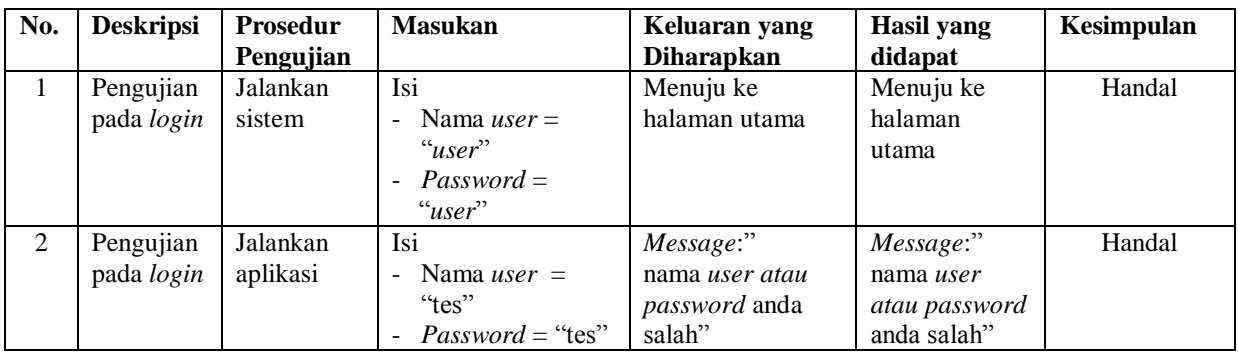

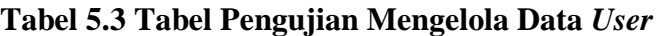

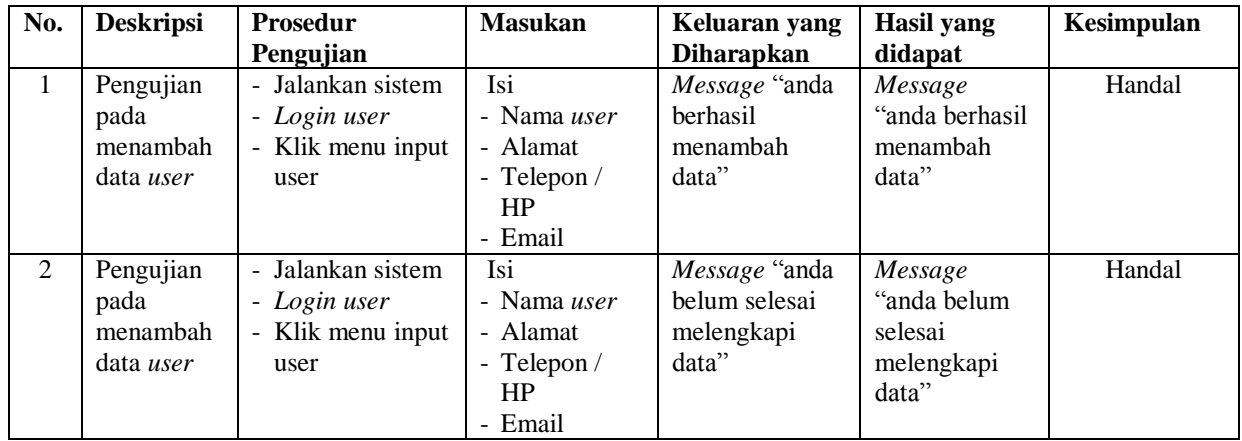

|                |                                             |                                                                                            | dan salah satu<br>belum diisi         |                                                        |                                                          |        |
|----------------|---------------------------------------------|--------------------------------------------------------------------------------------------|---------------------------------------|--------------------------------------------------------|----------------------------------------------------------|--------|
| 3              | Pengujian<br>pada<br>mengubah<br>data user  | - Jalankan sistem<br>- Login user<br>- Klik menu tabel<br>user<br>- Klik <i>link</i> ubah  | Mengisi data<br>ubahan                | Message "anda<br>herhasil<br>mengubah<br>data"         | Message<br>"anda berhasil<br>mengubah<br>data"           | Handal |
| $\overline{4}$ | Pengujian<br>pada<br>mengubah<br>data user  | - Jalankan sistem<br>- Login user<br>- Klik menu tabel<br>user<br>- Klik <i>link</i> ubah  | Data ubah ada<br>yang belum<br>terisi | Message "anda<br>belum selesai<br>melengkapi<br>data"  | Message<br>"anda belum<br>selesai<br>melengkapi<br>data" | Handal |
| 5              | Pengujian<br>pada<br>menghapus<br>data user | - Jalankan sistem<br>- Login user<br>- Klik menu tabel<br>user<br>- Klik <i>link</i> hapus |                                       | Message "anda<br><b>berhasil</b><br>menghapus<br>data" | Message<br>"anda berhasil<br>menghapus<br>data"          | Handal |

**Tabel 5.4 Tabel Pengujian Mengelola Data Supplier**

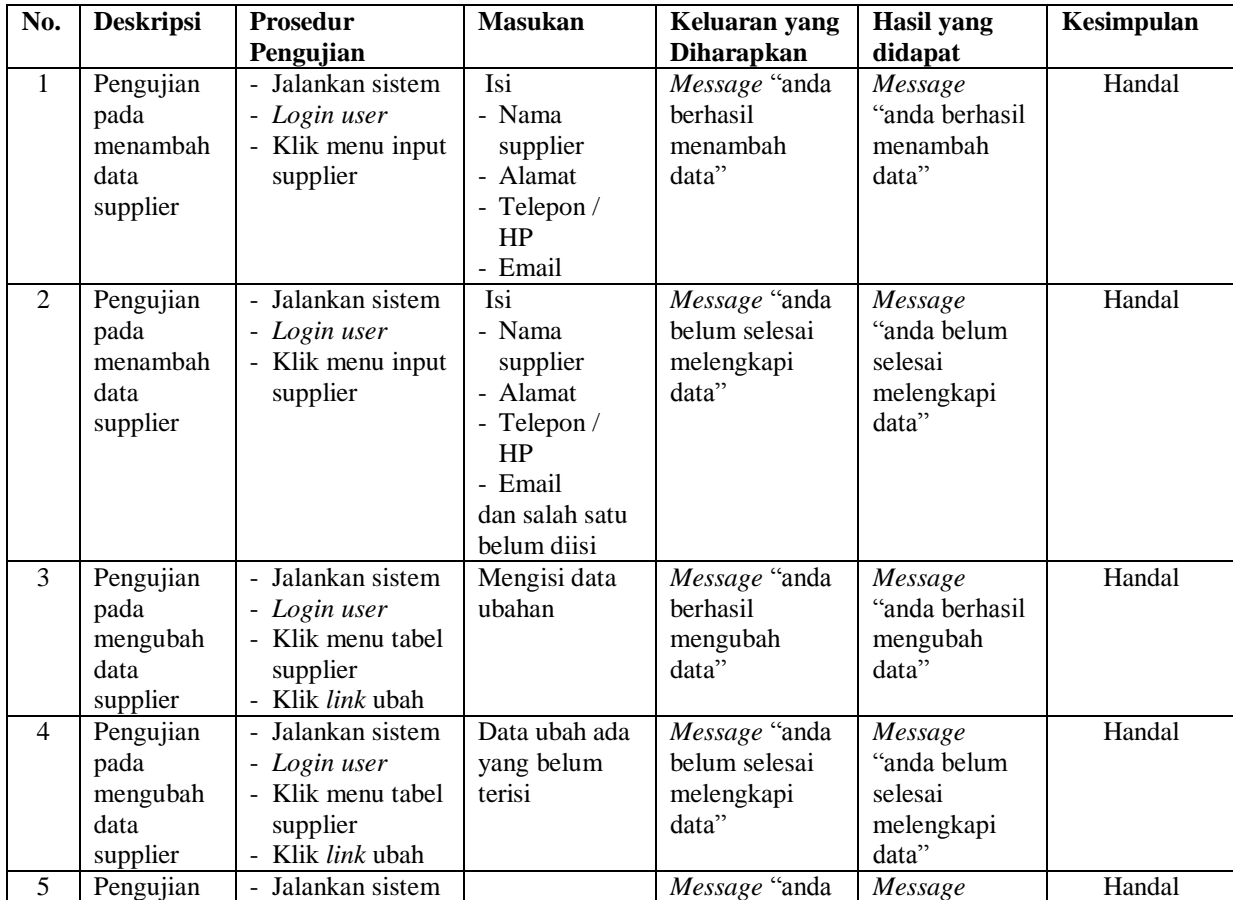

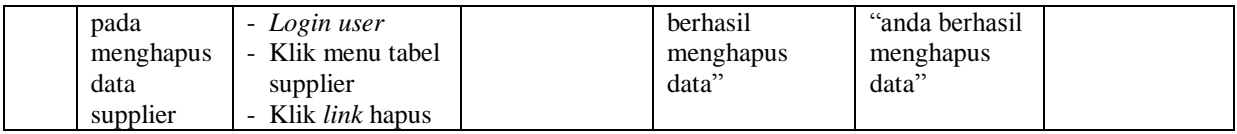

**No. Deskripsi Prosedur Pengujian Masukan Keluaran yang Diharapkan Hasil yang didapat Kesimpulan** 1 Pengujian pada menambah data pelanggan - Jalankan sistem - *Login user* - Klik menu input pelanggan Isi - Nama pelanggan - Alamat - Telepon / HP - Email *Message* "anda berhasil menambah data" *Message* "anda berhasil menambah data" Handal 2 Pengujian pada menambah data pelanggan - Jalankan sistem - *Login user* - Klik menu input pelanggan Isi - Nama pelanggan - Alamat - Telepon / HP - Email dan salah satu belum diisi *Message* "anda belum selesai melengkapi data" *Message* "anda belum selesai melengkapi data" Handal 3 Pengujian pada mengubah data pelanggan - Jalankan sistem - *Login user* - Klik menu tabel pelanggan - Klik *link* ubah Mengisi data ubahan *Message* "anda berhasil mengubah data" *Message* "anda berhasil mengubah data" Handal 4 Pengujian pada mengubah data pelanggan - Jalankan sistem - *Login user* - Klik menu tabel pelanggan - Klik *link* ubah Data ubah ada yang belum terisi *Message* "anda belum selesai melengkapi data" *Message* "anda belum selesai melengkapi data" Handal 5 Pengujian pada menghapus data pelanggan - Jalankan sistem - *Login user* - Klik menu tabel pelanggan - Klik *link* hapus *Message* "anda berhasil menghapus data" *Message* "anda berhasil menghapus data" Handal

**Tabel 5.5 Tabel Pengujian Mengelola Data Pelanggan**

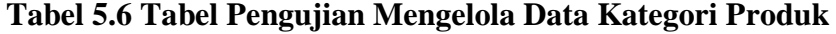

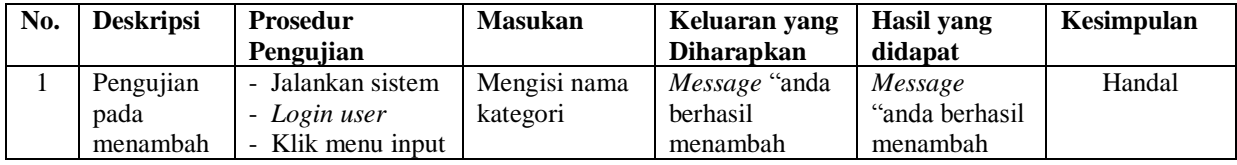

|   | data<br>kategori<br>produk                                   | kategori                                                                                                    |                                 | data"                                                 | data"                                                    |        |
|---|--------------------------------------------------------------|----------------------------------------------------------------------------------------------------|---------------------------------|-------------------------------------------------------|----------------------------------------------------------|--------|
| 2 | Pengujian<br>pada<br>menambah<br>data<br>kategori<br>produk  | Jalankan sistem<br>$\sim$<br>- Login user<br>- Klik menu input<br>kategori                                                                         | Nama<br>kategori belum<br>diisi | Message "anda<br>belum selesai<br>melengkapi<br>data" | Message<br>"anda belum<br>selesai<br>melengkapi<br>data" | Handal |
| 3 | Pengujian<br>pada<br>menghapus<br>data<br>kategori<br>produk | Jalankan sistem<br>$\overline{\phantom{0}}$<br>- Login user<br>- Klik menu tabel<br>kategori<br>Klik <i>link</i> hapus<br>$\overline{\phantom{0}}$ |                                 | Message "anda<br>berhasil<br>menghapus<br>data"       | Message<br>"anda berhasil<br>menghapus<br>data"          | Handal |

**Tabel 5.7 Tabel Pengujian Mengelola Data Produk**

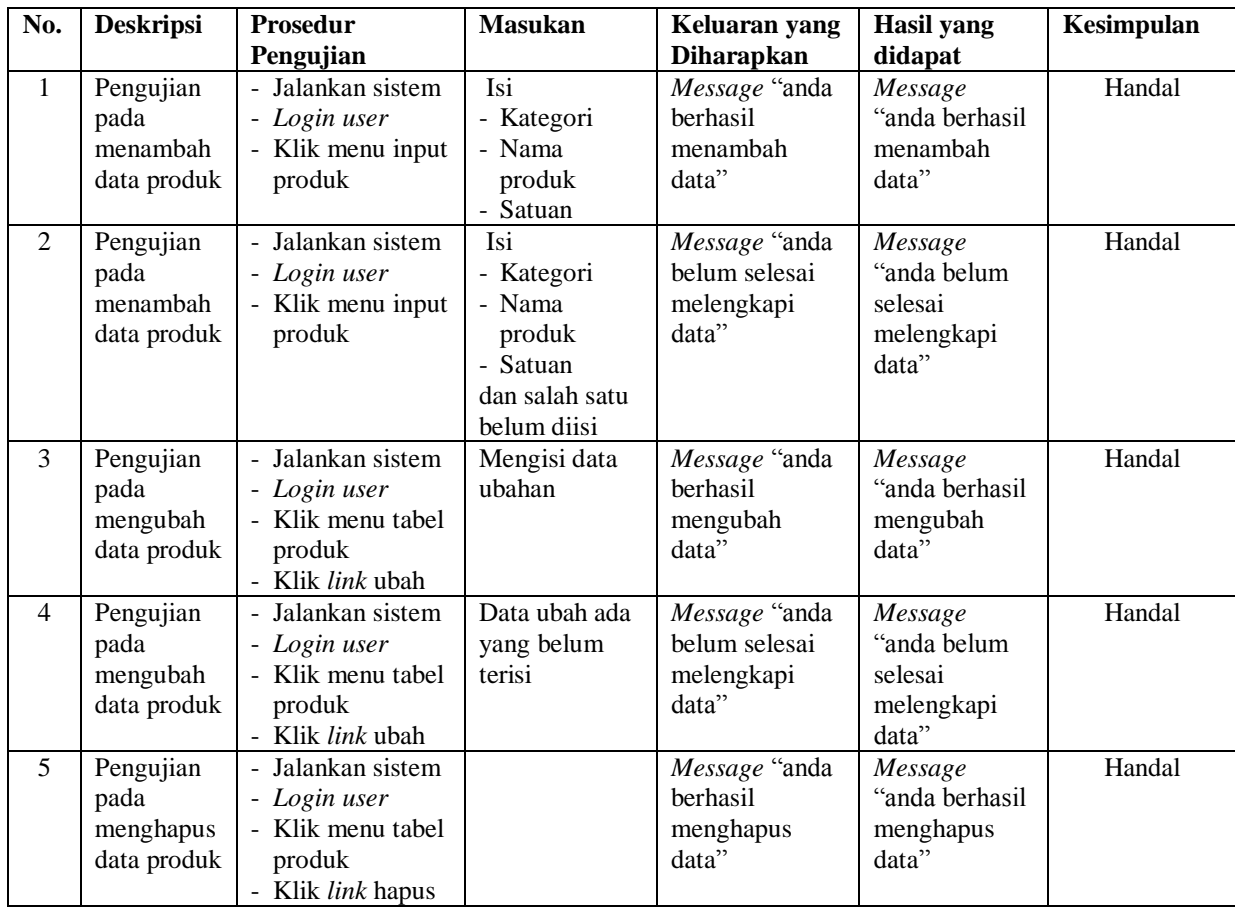

| No.            | <b>Deskripsi</b>                                    | <b>Prosedur</b>                                                                               | <b>Masukan</b>                                                                                               | Keluaran yang                                         | Hasil yang                                               | Kesimpulan |
|----------------|-----------------------------------------------------|-----------------------------------------------------------------------------------------------|----------------------------------------------------------------------------------------------------|-------------------------------------------------------|----------------------------------------------------------|------------|
|                |                                                     | Pengujian                                                                                     |                                                                                                    | <b>Diharapkan</b>                                     | didapat                                                  |            |
| $\mathbf{1}$   | Pengujian<br>pada<br>menambah<br>data<br>pembelian  | - Jalankan sistem<br>- Login user<br>- Klik menu input<br>pembelian                           | Isi<br>- Tanggal beli<br>- Supplier<br>- Produk<br>- Harga beli<br>- Jumlah                                  | Message "anda<br>berhasil<br>menambah<br>data"        | Message<br>"anda berhasil<br>menambah<br>data"           | Handal     |
| $\overline{2}$ | Pengujian<br>pada<br>menambah<br>data<br>pembelian  | - Jalankan sistem<br>- Login user<br>- Klik menu input<br>pembelian                           | Isi<br>- Tanggal beli<br>- Supplier<br>- Produk<br>- Harga beli<br>- Jumlah<br>dan salah satu<br>belum diisi | Message "anda<br>belum selesai<br>melengkapi<br>data" | Message<br>"anda belum<br>selesai<br>melengkapi<br>data" | Handal     |
| 3              | Pengujian<br>pada<br>menghapus<br>data<br>pembelian | Jalankan sistem<br>- Login user<br>- Klik menu tabel<br>pembelian<br>- Klik <i>link</i> hapus |                                                                                                    | Message "anda<br>berhasil<br>menghapus<br>data"       | Message<br>"anda berhasil<br>menghapus<br>data"          | Handal     |

**Tabel 5.8 Tabel Pengujian Mengelola Data Pembelian**

**Tabel 5.9 Tabel Pengujian Mengelola Data Penawaran**

| No.          | <b>Deskripsi</b>                                   | Prosedur                                                            | <b>Masukan</b>                                                                                                    | Keluaran yang                                         | <b>Hasil</b> yang                                        | Kesimpulan |
|--------------|----------------------------------------------------|---------------------------------------------------------------------|----------------------------------------------------------------------------------------------------|-------------------------------------------------------|----------------------------------------------------------|------------|
|              |                                                    | Pengujian                                                           |                                                                                                    | <b>Diharapkan</b>                                     | didapat                                                  |            |
| $\mathbf{1}$ | Pengujian<br>pada<br>menambah<br>data<br>penawaran | - Jalankan sistem<br>- Login user<br>- Klik menu input<br>penawaran | Isi<br>- Tanggal<br>penawaran<br>- Pelanggan<br>- Produk<br>- Harga jual<br>- Jumlah                                  | <i>Message</i> "anda<br>berhasil<br>menambah<br>data" | Message<br>"anda berhasil<br>menambah<br>data"           | Handal     |
| 2            | Pengujian<br>pada<br>menambah<br>data<br>penawaran | - Jalankan sistem<br>- Login user<br>- Klik menu input<br>penawaran | Isi<br>- Tanggal<br>penawaran<br>- Pelanggan<br>- Produk<br>- Harga jual<br>- Jumlah<br>dan salah satu<br>belum diisi | Message "anda<br>belum selesai<br>melengkapi<br>data" | Message<br>"anda belum<br>selesai<br>melengkapi<br>data" | Handal     |
| 3            | Pengujian                                          | - Jalankan sistem                                                   |                                                                                                    | Message "anda                                         | Message                                                  | Handal     |
|              | pada                                               | - Login user                                                        |                                                                                                    | berhasil                                              | "anda berhasil                                           |            |
|              | menghapus                                          | - Klik menu tabel                                                   |                                                                                                    | menghapus                                             | menghapus                                                |            |

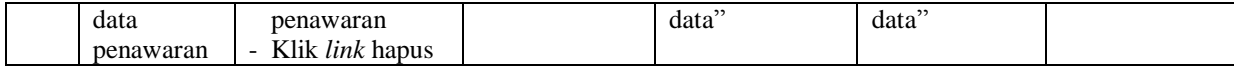

# **Tabel 5.10 Tabel Pengujian Mengelola Data Jasa**

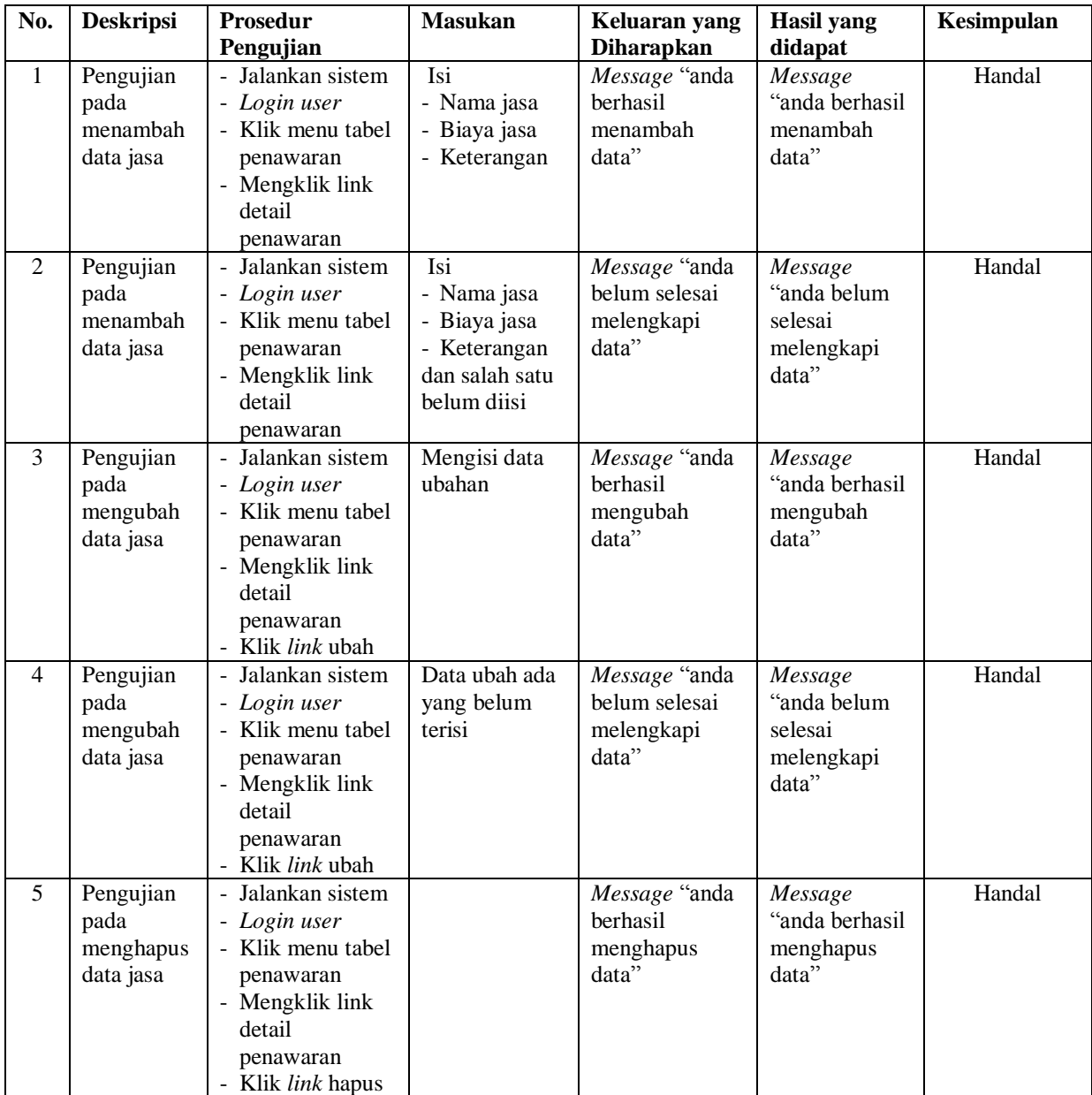

## **5.4 ANALISIS HASIL YANG DICAPAI OLEH SISTEM**

Adapun analisis hasil yang dicapai oleh sistem yang telah dibangun dalam merancang sistem pengolahan data perbengkelan pada CV. Joko Motor Muaro Jambi, antara lain :

- 1. Sistem yang dirancang memberikan kemudahan dalam pengolahan data perbengkelan pada CV. Joko Motor Muaro Jambi dari data supplier, pelanggan, produk, pembelian dan penawaran.
- 2. Sistem yang dirancang juga memberikan kemudahan bagi pengguna sistem untuk melakukan pencarian data khususnya untuk data pembelian, penawaran dan pekerjaan barang.
- 3. Sistem yang dirancang juga memberikan kemudahan pengguna sistem untuk mengrekap data laporan dan mencetaknya agar dapat memberikan kepada pimpinan perusahaan.

Adapun kelebihan dari sistem yang dirancang, yaitu :

- 1. Sistem dapat memberikan kemudahan bagi pelanggan untuk melihat dan menyetujui penawaran secara *online* dengan mengakses *website* yang ada
- 2. Sistem dapat menambah, mengubah dan menghapus data secara komputerisasi sehingga pengolahan data menjadi lebih cepat dan informasi yang diterima lebih akurat.
- 3. Sistem juga terdapat fitur pencarian yang memudahkan dalam mencari data yang diperlukan.

4. Sistem juga dapat mengrekap dan mencetak laporan-laporan yang dibutuhkan dengan memilih tanggal awal dan tanggal akhir pada system

Dan kekurangan dari sistem baru ini adalah :

- 1. Belum memiliki fitur untuk menampilkan data perbandingan pekerjaan dan keuntungan yang didapat dari pekerjaan.
- 2. Belum terdapat fitur untuk penanganan *security* jaringan komputer dalam menjalankan sistem.